<補足3>

## 【振込データ作成での検索グループ指定】

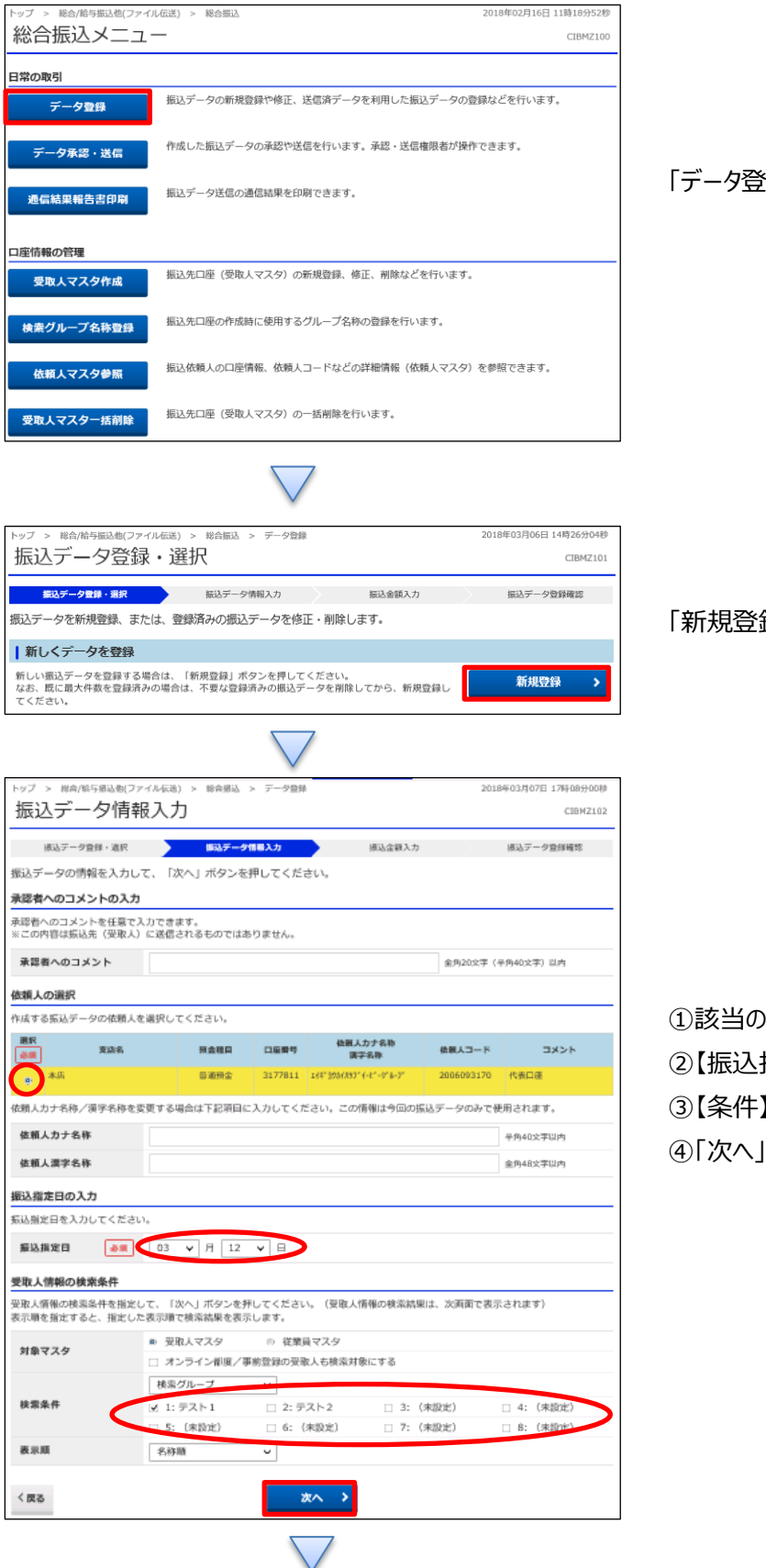

塗録」を押す

## 録」を押す

 $\boxed{1}$ 

①該当の口座を選択する 指定日】を入力する 】で該当のグループにチェックを入れる |を押す

## データ伝送(総合振込)

## <補足3>

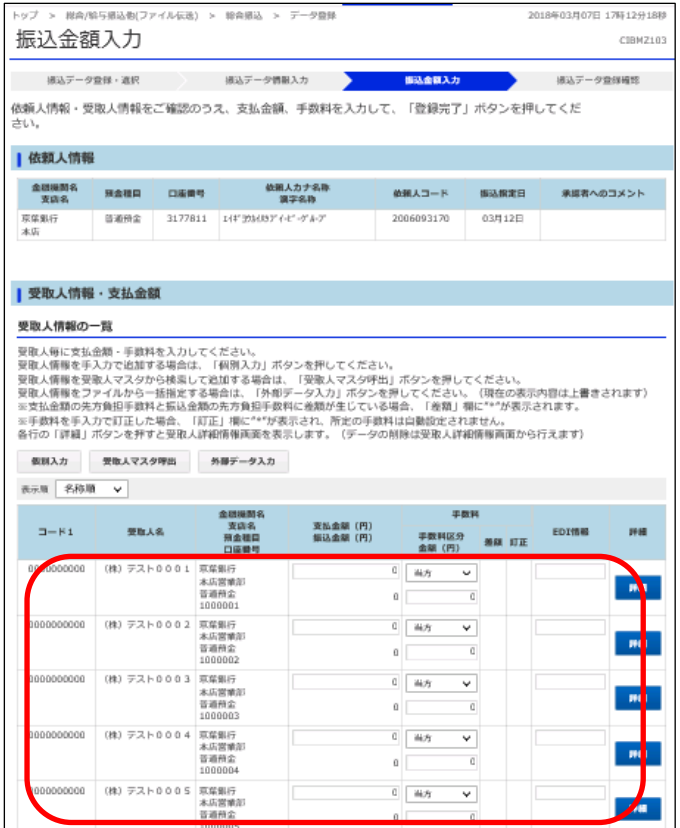

該当グループの受取人のみ表示される